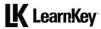

## Domain 1 Lesson Plan

Domain 1 - Working in the Visual Effects and Motion Graphics Industry [approximately 5 hours of videos, labs, and projects]

| •                                                                                    |                                                                                                    | 01: 1:                                                                                                    |                    | W II I D                                                                                                    |
|--------------------------------------------------------------------------------------|----------------------------------------------------------------------------------------------------|----------------------------------------------------------------------------------------------------|--------------------|----------------------------------------------------------------------------------------------------|
| Lesson                                                                               | Lesson Topic and Subtopics                                                                                                    | Objectives                                                                                                    | Exercise Labs      | Workbook Projects and Files                                                                                                 |
| Pre-<br>Assessment<br>Assessment<br>time -<br>00:30:00                               | Working in the Visual<br>Effects and Motion<br>Graphics Industry: Pre-<br>Assessment                                                                                                    |                                                                                                    |                    |                                                                                                    |
| Lesson 1 Video time - 00:18:07 Exercise Lab time - 00:04:00 Workbook time - 00:25:00 | Purpose, Audience, and Communication Introduction How to Study for This Exam Tour of Adobe After Effects Content and Its Relevance Video Requirements for Distribution  Communication Techniques Basic Project Management Concepts | 1 Working in the Visual Effects and Motion Graphics Industry 1.1 Identify the purpose, audience, and audience needs for preparing visual effects and motion graphics projects.  1.1.a Determine whether content is relevant to the purpose, the audience, and their need.  1.1.b Identify requirements based on how the video will be delivered, distributed, and/or consumed.  1.2 Communicate with colleagues and clients about project plans.  1.2.a Demonstrate knowledge of techniques for communicating ideas about project plans with peers and clients.  1.2.b Demonstrate knowledge of basic project management concepts | Pre-<br>Production | Identify the Purpose and Audience Needs – pg. 9-10 N/A Video Format and Delivery – pg. 11 N/A Project Planning – pg. 14 N/A |
| Lesson 2<br>Video time -                                                             | Copyright, Permissions, and Licensing; Video                                                                                                    | 1.3 Determine the type of intellectual property rights,                                                                                                    | BYSA<br>BYND       | Legal and Ethical Considerations – pg. 17-18                                                                                |
| 00:26:31<br>Exercise Lab<br>time -<br>00:08:00                                       | Production Principles Legal and Ethical Considerations Obtain Permissions to                                                                                                    | permissions, and licensing<br>required to use specific content<br>1.3.a Identify legal and ethical<br>considerations for using third-                                                                                                    |                    | N/A Digital Video Terms– pg. 21 N/A Color Management – pg. 24                                                               |
| Workbook                                                                             | Use Content  Domain 1 Lesson Plan                                                                                                    | party content                                                                                                    | After Effect - 5   | N/A Project Workbook Teacher Edition                                                                                        |

### **LK** LearnKey

| Learniney                                                                            |                                                                                                    |                                                                                                    |                                                                              |                                                                                                    |
|--------------------------------------------------------------------------------------|----------------------------------------------------------------------------------------------------|----------------------------------------------------------------------------------------------------|------------------------------------------------------------------------------|----------------------------------------------------------------------------------------------------|
| time -<br>00:40:00                                                                   | Location Permits Digital Video Terminology Color Management Concepts Post-Production Concepts                                                               | 1.3.b Identify when and how to obtain permissions to use images, audio, or footage 1.4 Demonstrate an understanding of key terminology and tools related to digital audio and video 1.4.a Demonstrate knowledge of digital video and audio terminology 1.4.b Demonstrate knowledge of how color is represented in digital video 1.4.c Understand and use key terms related to video and audio post-production |                                                                              | Post-Production Video and<br>Audio Terms – pg. 25<br>N/A                                                                                                    |
| Lesson 3 Video time - 00:24:03 Exercise Lab time - 00:16:00 Workbook time - 00:45:00 | Visual Effects and Design<br>Principles<br>Animation Principles<br>Composing Techniques<br>Common Cinematic<br>Terms<br>Design Principles and<br>Guidelines | 1.5 Demonstrate knowledge of common animation, visual effects (VFX), and design principles 1.5.a Demonstrate knowledge of common animation terms and principles 1.5.b Demonstrate knowledge of standard compositing techniques 1.5.c Define common cinematic composition terms and principles 1.5.d Identify general design principles and guidelines for motion graphics                                     | Animation Examples Four Animation Terms Types of Compositing Cinematic Terms | Common Animation Terms – pg. 28-29 N/A Compositing Techniques – pg. 32-33 N/A Photographic/Cinematic Composition Terms – pg. 36 N/A Guidelines for Motion Graphics – pg. 37-38 N/A |
| Post-<br>Assessment<br>Assessment<br>time -<br>01:00:00                              | Working in the Visual<br>Effects and Motion<br>Graphics Industry: Post-<br>Assessment                                                                       |                                                                                                    |                                                                              |                                                                                                    |

### **LK** LearnKey

## Domain 2 Lesson Plan

| Domain 2 - Projec                                                                                      | t Setup and Interface [app                                                                                                    | proximately 6.5 hours of videos, labs,                                                                                                    | and projects]                                                                                                    |                                                                                                    |
|----------------------------------------------------------------------------------------------------|----------------------------------------------------------------------------------------------------|----------------------------------------------------------------------------------------------------|----------------------------------------------------------------------------------------------------|----------------------------------------------------------------------------------------------------|
| Lesson                                                                                                 | Lesson Topic and Subtopics                                                                                                    | Objectives                                                                                                    | Exercise Labs                                                                                                    | Workbook Projects and Files                                                                                                    |
| Pre-Assessment Assessment time - 00:30:00                                                              | Project Setup and<br>Interface: Pre-Assessment                                                                                                   |                                                                                                    |                                                                                                    |                                                                                                    |
| Lesson 1<br>Video time -<br>00:10:35<br>Exercise Lab time<br>- 00:12:00<br>Workbook time -<br>00:20:00 | Creating a Project Set Appropriate Settings Creating Compositions                                                                                | 2 Project Setup and Interface 2.1 Create and modify projects and compositions 2.1.a Choose appropriate project settings to meet requirements 2.1.b Create and modify compositions to match the project requirements            | Time Display Style<br>Create a New<br>Composition<br>Nested Resolution<br>Preservation                                        | Set Appropriate Settings–<br>pg. 41<br>N/A<br>Creating Compositions –<br>pg. 42<br>AE Interface.aep                                                                           |
| - 00:36:00                                                                                             | Organizing and Customizing Workspaces Identifying Interface Elements Commonly Used Panels Customize Workspaces Configure Application Preferences | 2.2 Navigate, organize, and customize the application workspace 2.2.a Identify, navigate, and manipulate elements of the After Effects interface 2.2.b Customize and manage workspaces 2.2.c Configure application preferences | Tools Layer Panel Apply Effects Custom Workspace Assign a Shortcut Edit Workspaces Change Guides Color Reserved RAM Auto-Save | Identifying Interface Elements- pg. 46 22a.aep Commonly Used Panels - pg. 47 22a1.aep Customize Workspaces - pg. 50 22b.aep Configure Application Preferences- pg. 51 22c.aep |
| Lesson 3<br>Video time -<br>00:13:07<br>Exercise Lab time<br>- 00:28:00<br>Workbook time -<br>00:30:00 | Non-Visible Design<br>Tools<br>Navigate a Composition<br>Add and Use Markers<br>Guides and Grids                                                 | 2.3 Use non-visible design tools in the interface to aid in video workflow 2.3.a Use non-visible design tools in the interface to aid in video workflow 2.3.b Use markers 2.3.c Use guides and grids                           | Set a Marker<br>Marker Settings<br>Set Guides<br>Align                                                                        | Navigate a Composition–<br>pg. 54<br>23a.aep<br>Add and Use Markers –<br>pg. 55<br>23b.aep<br>Guides and Grids – pg. 56<br>23c.aep                                            |
| - 00:12:00<br>Workbook time -<br>00:45:00                                                              | Manage Assets Create Proxies and Folders                                                                                                    | 2.4 Import assets into a project 2.4.a Import media from various sources 2.4.b Manage assets/footage in an After Effects project                                                                                               | Dynamic Link File Interpretation Create a Proxy                                                                               | Import Media – pg. 59 24a.aep Importing Images and the Dynamic Link– pg. 60 24a1.aep Manage Assets – pg. 63 24b.aep Create Proxies and Folders – pg. 64 24b1.aep              |
| Post-Assessment<br>Assessment time<br>- 01:00:00                                                       | Project Setup and<br>Interface: Post-<br>Assessment                                                                                              |                                                                                                    |                                                                                                    |                                                                                                    |

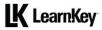

# Domain 3 Lesson Plan

| Domain 3 - Organizing Projects [approximately 6 hours of videos, labs, and projects]                   |                                                                                                    |                                                                                                    |                                                                                                    |                                                                                                    |
|----------------------------------------------------------------------------------------------------|----------------------------------------------------------------------------------------------------|----------------------------------------------------------------------------------------------------|----------------------------------------------------------------------------------------------------|----------------------------------------------------------------------------------------------------|
| Lesson                                                                                                 | Lesson Topic and Subtopics                                                                                               | Objectives                                                                                                    | Exercise Labs                                                                                                    | Workbook Projects and Files                                                                                                    |
| Pre-Assessment<br>Assessment<br>time - 00:30:00                                                        | Organizing Projects:<br>Pre-Assessment                                                                                   |                                                                                                    |                                                                                                    |                                                                                                    |
| Lesson 1<br>Video time -<br>00:19:52<br>Exercise Lab<br>time - 00:32:00<br>Workbook time<br>- 01:05:00 | Use the Timeline Panel Recognize Types of Layers Manage Layers in the Timeline Panel Add Layers and Labels Pre-Composing | 3 Organizing Projects 3.1 Use the Timeline panel 3.1.a Recognize the different types of layers in the Timeline panel 3.1.b Use the Timeline panel to manage layers 3.1.b Use the Timeline panel to manage layers 3.1.c Manage multiple layers in a complex composition | Identify Layer Types Rename Resolution Settings for Rendering Add Layers Color-Code Layers Create a Pre- Composition Label Pre- Composition Transform Properties | Recognize Types of<br>Layers- pg. 67<br>31a.aep<br>Manage Layers - pg.<br>68<br>31b.aep<br>Video Quility Settings<br>- pg.69<br>31b1.aep<br>Add Layers and<br>Labels- pg. 72<br>31b2.aep<br>Pre-Composing - pg.<br>73<br>31c.aep |
| Lesson 2<br>Video time -<br>00:10:46<br>Exercise Lab<br>time - 00:12:00<br>Workbook time<br>- 00:30:00 | Manage Layers Render Order Null Objects, Parenting Audio Synchronization                                                 | 3.1.c Manage multiple layers in a complex composition                                                                                                    | Parent<br>Convert Audio<br>Levels to Keyframes<br>Delete Channels                                                                                                | Render Order – pg. 76<br>31c1.aep<br>Null Objects and<br>Parenting – pg. 77<br>31c2.aep<br>Audio<br>Synchronization– pg.<br>78<br>31c3.aep                                                                                       |
| Lesson 3<br>Video time -<br>00:17:41<br>Exercise Lab<br>time - 00:16:00<br>Workbook time<br>- 00:55:00 | Modify Layer<br>Visibility<br>Adjust Layer Visibility<br>Blending Modes<br>Mattes and Stencils<br>Masks                  | 3.2 Modify layer visibility using opacity, blending modes, track mattes, and masks 3.2.a Adjust a layer's visibility 3.2.b Create, apply, and manipulate masks and track mattes 3.2.b Create, apply, and manipulate masks and track mattes                             | Shy Switch Change the Mode Type Opacity Manipulate Mattes Matte Modifications Create a Mask Change the Mask Shape Mask Effects                                   | Adjust Layer Visibility – pg. 81 32a.aep Blend Modes – pg. 81 32a1.aep Mattes – pg. 85 32b.aep Masks – pg. 86-87 32b1.aep                                                                                                    |
| Post-<br>Assessment<br>Assessment<br>time - 01:00:00                                                   | Organizing Projects:<br>Post-Assessment                                                                                  |                                                                                                    |                                                                                                    |                                                                                                    |

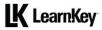

## Domain 4 Lesson Plan

| Lesson                                                                                                 | Lesson Topic and Subtopics                                                                                                    | Objectives                                                                                                    | Exercise Labs                                                                                                    | Workbook Projects and Files                                                                                                    |
|----------------------------------------------------------------------------------------------------|----------------------------------------------------------------------------------------------------|----------------------------------------------------------------------------------------------------|----------------------------------------------------------------------------------------------------|----------------------------------------------------------------------------------------------------|
| Pre-Assessment<br>Assessment time -<br>00:30:00                                                        | Creating and Modifying Visual Element:<br>Pre-Assessment                                                                                                    |                                                                                                    |                                                                                                    |                                                                                                    |
| Lesson 1<br>Video time -<br>00:22:58<br>Exercise Lab time -<br>00:20:00<br>Workbook time -<br>01:00:00 | Use Core Tools to Create Content Shape Layers Shape Attributes Practical Use of Shapes The Pen Tool Shapes from Vector Layers and Solids Solids Place Assets in a Composition Temporal and Spatial Position                    | 4 Creating and Modifying Visual Elements 4.1 Use core tools and features to create content 4.1.a Create visual elements using a variety of tools 4.1.a Create visual elements using a variety of tools 4.1.b Place assets into a composition | Shape Attributes Duplicate Shapes Vector Layers Create a Solid Layer Sort Script                                                | Shape Layers – pg. 90 41a.aep Shape Attributes– pg. 91 41a1.aep Practical Use of Shapes – pg. 92 41a2.aep The Pen Tool – pg. 93 41a3.aep Shapes from Vector Layers and Solids– pg. 96 41a4.aep Place Assets in a Composition – pg. 97 N/A |
| Lesson 2<br>Video time -<br>00:24:48<br>Exercise Lab time -<br>00:12:00<br>Workbook time -<br>00:55:00 | Add and Animate Text Create Text in a Composition Path Text Add Fonts from Adobe CC Character Settings Paragraph Settings Text Animation Presets Custom Text Animations                                                        | 4.2 Create, manipulate, and animate text 4.2.a Create text in a composition 4.2.b Adjust character settings 4.2.c Adjust paragraph settings 4.2.d Animate text                                                                               | Point Text Paragraph Text Set a Text Path Path Text Favorite Fonts Scaling Character Settings Animation Preset Custom Animation | Create Text in a Composition – pg. 100 42a.aep Path Text – pg. 101 42a1.aep Character Settings – pg. 104 42b.aep Paragraph Settings – pg. 107 42c.aep Text Animation Presets – pg. 108 42d.aep Custom Text Animations– pg. 109 42d1.aep   |
| Lesson 3<br>Video time -<br>00:07:12<br>Exercise Lab time -<br>00:16:00<br>Workbook time -<br>00:40:00 | Adjust Footage in Compositions Trim Layers Inside a Composition Trim Footage in the Footage Panel Adjust Trim with the Work Area Bar Pan Behind Tool                                                                           | 4.3 Adjust footage for use in compositions 4.3.a Adjust layers using a variety of tools 4.3 Adjust footage for use in compositions                                                                                                    | Moving and Trimming<br>Set In Points<br>Split Layers<br>Trim Work Area Bar                                                      | Trim Layers Inside a Composition – pg. 112 43a.aep Trim Footage in the Footage Panel pg. 113 43a1.aep Adjust Trim with the Work Area Bar – pg. 116 43b.aep Pan Behind Tool – pg. 117 43b1.aep                                             |
| Lesson 4<br>Video time -<br>00:19:55<br>Exercise Lab time -<br>00:32:00<br>Workbook time -<br>00:35:00 | Modify and Manipulate Digital Video Fit To and Transform Properties Video Layer Speed and Direction Time Remapping Auto-Correction Tools Modify and Edit Vector Graphics Auto-Correction Tools Modify and Edit Vector Graphics | 4.4 Modify digital media within a project 4.4.a Transform visual elements in the composition 4.4.b Change the speed a video clip 4.5 Manipulate digital video 4.5.a Use basic auto-correction methods and tools                              | Transform Properties Reset a Layer Time Stretching Freeze Frame Warp Stabilizer Stabilizer Settings Bezier Path Trim Paths      | Fit To and Transform Properties – pg. 120 44a.aep Video Layer Speed and Direction – pg. 121 44b.aep Time Remapping – pg. 122 44b1.aep Auto-Correction Tools – pg. 125 45a.aep Modify and Edit Vector Graphics – pg. 126 45b.aep           |
| Lesson 5                                                                                               | Apply and Adjust Effects                                                                                                    | 4.6 Add and modify effects and presets                                                                                                    | Adjusting Effect                                                                                                    | Apply and Adjust Effects – pg. 129                                                                                                    |

#### **LK** LearnKey

| Learning                                                                                               |                                                                                                    |                                                                                                    |                                                                                                    |                                                                                                    |
|----------------------------------------------------------------------------------------------------|----------------------------------------------------------------------------------------------------|----------------------------------------------------------------------------------------------------|----------------------------------------------------------------------------------------------------|----------------------------------------------------------------------------------------------------|
| 00:19:34<br>Exercise Lab time -<br>00:24:00<br>Workbook time -<br>00:35:00                             | 3D Spaces Add Lights to a Composition Creating Camera Layers Adjusting Cameras in the Timeline                                      | preset to a layer 4.6.b Use 3D space to modify composition elements 4.6.b Use 3D space to modify composition elements                            | Move Dimensional<br>Objects<br>Add Lights<br>Modify Light Layer<br>Add Camera<br>Adjust Camera                                 | 3D Spaces- pg. 130 46b.aep Add Lights to a Composition - pg. 131 46b1.aep Creating Camera Layers - pg. 134 46b2.aep Adjusting Cameras in the Timeline - pg. 135 46b3.aep                   |
| Lesson 6<br>Video time -<br>00:08:19<br>Exercise Lab time -<br>00:32:00<br>Workbook time -<br>00:45:00 | Create Composites 3D Composites Motion Tracking Composite with Masks Composite with Mattes Chroma Key Composites                    | 4.6.c Create composites 4.6.c Create composites                                                                                                  | Renderer<br>Motion Tracking<br>Track Motion<br>Mask Effects<br>Add Mask Effects<br>Stencils<br>Mattes<br>Chroma Key Composites | 3D Composites – pg. 138 46c.aep Motion Tracking– pg. 139 46c1.aep Composite with Masks– pg. 142 46c2.aep Composite with Mattes – pg. 143 46c3.aep Chroma Key Composites – pg. 144 46c4.aep |
| Lesson 7<br>Video time -<br>00:06:58<br>Exercise Lab time -<br>00:16:00<br>Workbook time -<br>00:20:00 | Add and Modify Effects and Presets<br>Puppet Tool<br>Apply Effects on Multiple Layers<br>Animation Presets                          | 4.6 Add and modify effects and presets<br>4.6.d Apply and modify effects and<br>presets on multiple layers                                       | Puppet Tool<br>Starch Pin Tool<br>Add Effects to an<br>Adjustment Layer<br>Apply Animation Presets                             | The Puppet Tool – pg. 147 46 Puppet Tool.aep Adjustment Layers and Animation Presets – pg. 150 46d.aep                                                                                     |
| Lesson 8<br>Video time -<br>00:12:07<br>Exercise Lab time -<br>00:20:00<br>Workbook time -<br>00:40:00 | Create and Modify Keyframes Adjust Transformations Keyframes and Temporal Interpolation Graph Editor Animate Effects with Keyframes | 4.7 Create and modify keyframes for motion graphics 4.7.a Apply and adjust transformations using keyframes 4.7.b Animate effects using keyframes | Keyframe Interpolation Dialog Box Keyframe Rotation Keyframe Assistant Open the Graph Editor Graph Editor Buttons              | Adjust Transformations – pg. 153 47a.aep Keyframes and Temporal Interpolation – pg. 154 47a1.aep Graph Editor – pg. 157 47a2.aep Animate Effects with Keyframes – pg. 155 47b.aep          |
| Post-Assessment<br>Assessment time -<br>01:00:00                                                       | Creating and Modifying Visual Element:<br>Post-Assessment                                                                           |                                                                                                    |                                                                                                    |                                                                                                    |

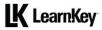

## Domain 5 Lesson Plan

| Domain 5 - Publishing Digital Media [approximately 4.5 hours of videos, labs, and projects]            |                                                                                                    |                                                                                                    |                                                                                                    |                                                                                                    |
|----------------------------------------------------------------------------------------------------|----------------------------------------------------------------------------------------------------|----------------------------------------------------------------------------------------------------|----------------------------------------------------------------------------------------------------|----------------------------------------------------------------------------------------------------|
| Lesson                                                                                                 | Lesson Topic and<br>Subtopics                                                                                                    | Objectives                                                                                                    | Exercise Labs                                                                                                    | Workbook Projects and Files                                                                                                    |
| Pre-Assessment<br>Assessment time<br>- 00:30:00                                                        | Publishing Digital Media:<br>Pre-Assessment                                                                                                    |                                                                                                    |                                                                                                    |                                                                                                    |
| Lesson 1<br>Video time -<br>00:16:58<br>Exercise Lab<br>time - 00:20:00<br>Workbook time -<br>00:30:00 | Prepare Compositions<br>for Publishing (Part 1)<br>Clone Stamp and Brush<br>Tools<br>Rounding Out the<br>Toolbelt<br>Check a Comp for Errors<br>Archive a Project | 5 Publishing Digital Media 5.1 Prepare a composition for publishing and archiving 5.1.a Check a composition for errors and verify specifications 5.1b Archive a project | Brush Tool<br>Moved Objects<br>Unhide a Layer<br>Motion Blur<br>Collect Files                                                                                                    | Clone Stamp and Brush Tools – pg. 161 Sextra.aep Rounding Out the Toolbelt – pg. 162 Sextra2.aep Check a Comp for Errors – pg. 165 51a.aep Collect Files – pg. 166 Eminence Promo.aep |
| Lesson 2 Video time - 00:22:06 Exercise Lab time - 00:44:00 Workbook time - 00:35:00                   | Export a Project Save a Project Export Frames Export Comps with the Render Queue Export with Adobe Media Encoder Conclusion                                       | 5.2 Export digital video to various file formats 5.2.a Export frames 5.2.b Export a composition 5.2.b Export a composition                                              | Save a File with a New Name Create a New Folder Export a Single Frame Export a Sequence Send a Comp to the Render Queue Output Module Settings Additional Output File Adobe Media Encoder Queue Create an Additional Output Preset Browser Export Files to One Folder | Render Queue– pg. 173<br>N/A<br>Export with Adobe<br>Media Encoder – pg.<br>176<br>Eminence Promo.aep                                                                                 |
| Post-Assessment<br>Assessment time<br>- 01:00:00                                                       | Publishing Digital Media:<br>Post-Assessment                                                                                                    |                                                                                                    |                                                                                                    |                                                                                                    |